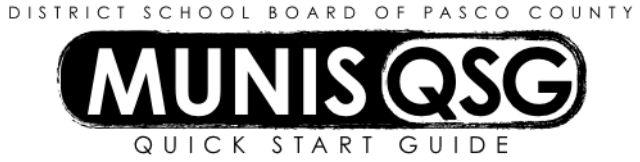

## **Activity: Student Activities (Internal Accounts)**

## **Munis > Financials > Student Activity > Cash Adjustments**

Use the Adjust balance of a bank account for posting interest, bank fees or correcting deposit errors.

## **Adjust the balance of a bank account**

- 1. Navigate to **Cash Adjustments**
	- 2. Click **Add**
		- a. Input the amount of the correction (which may be positive or negative) in the **Amount** field
		- b. Input the effective date of the adjustment in the **Effective Date** field
			- i. If the date is in a different period a warning message indicating a Fiscal Year/Period mismatch will appear
			- ii. Click **OK** on this message and verify that the **Period** matches the **Effective Date**
		- c. Input the cost center in the **Location** field
		- d. Input the activity to be adjusted in the **Activity** field
		- e. Input the **Cash Code** for Checking Account (1111XXXX replace XXXX with cost center) in the **Cash Code**  field
		- f. Input the action to be adjusted in the **Action** field
		- g. Input the reason for the correction in the **Comments** field
		- h. Click **Accept**
	- 3. Add supporting documentation
		- a. Click **Attach**
		- b. Select **Student Activity Cash Adjustment**
		- c. Click **View Documents**
		- d. Attach all required documentation
			- i. Click **New**
			- ii. Click **Scan** document scans into TCM
			- iii. Click **Save** (document is not attached until you click **Save**)
			- iv. Repeat steps **i** through **iii** to attach more documents, or click **Close Viewer** to return to the cash adiustment
	- 4. Click **Cash Out** to access the **Output Menu**
		- a. If the selected year/period is not the current year/period, the option to **Edit Posting Period** will appear i. Click **Continue** to proceed – do *not* change the current period
		- b. Select **Save** to direct the system to save the document to **My Saved Reports**
		- c. Leave the default value for all other settings
		- d. Click **OK**
	- **5.** System message 'Cash Adjustment Posted' appears click **OK** to dismiss the message

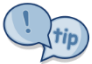

A positive adjustment to a **revenue** action code will *increase* the available cash balance in the activity, while a negative adjustment to a **revenue** action code will *decrease* the available cash balance in the activity.

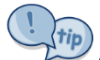

A positive adjustment to an **expense** action code will *decrease* the available cash balance in the activity, while a negative adjustment to an **expense** action code will *increase* the available cash balance in the activity.